# Verwalten der LLDP-Nachbarinformationen (Link Layer Discovery Protocol) auf einem Switch Ī

# Ziel

Das LLDP (Link Layer Discovery Protocol) Media Endpoint Discovery (MED) stellt zusätzliche Funktionen zur Unterstützung von Medienendgeräten bereit, z. B. um die Bekanntgabe von Netzwerkrichtlinien für Anwendungen wie Sprache oder Video, die Erkennung des Gerätestandorts und Informationen zur Fehlerbehebung zu ermöglichen. LLDP und Cisco Discovery Protocol (CDP) sind beide ähnliche Protokolle. Der Unterschied besteht darin, dass LLDP die Interoperabilität zwischen verschiedenen Anbietern erleichtert und CDP proprietär ist. LLDP kann in Szenarien verwendet werden, in denen der Benutzer zwischen Geräten arbeiten muss, die nicht von Cisco proprietär sind, und Geräten, die von Cisco proprietär sind.

Das LLDP-Protokoll ist für Netzwerkadministratoren zur Fehlerbehebung nützlich. Der Switch liefert alle Informationen zum aktuellen LLDP-Status der Ports. Der Netzwerkadministrator kann diese Informationen verwenden, um Verbindungsprobleme im Netzwerk zu beheben.

Hinweis: Anweisungen zum Konfigurieren von LLDP-Eigenschaften auf einem Switch finden Sie [hier.](ukp.aspx?login=1&pid=2&app=search&vw=1&articleid=2572)

Die LLDP Neighbor-Informationsseite enthält Informationen, die von benachbarten Geräten empfangen wurden. Nach einem Timeout basierend auf dem Wert, der vom Nachbarn Time To Live (TLV) empfangen wurde, während dessen keine LLDP Power Distribution Unit (PDU) von einem Nachbarn empfangen wurde, werden die Informationen gelöscht.

Dieser Artikel enthält Anweisungen zum Verwalten der LLDP-Nachbarinformationen-Tabelle auf einem Switch.

## Anwendbare Geräte

- Serie Sx250
- Serie Sx300
- Serie Sx350
- SG350X-Serie
- Serie Sx500
- Serie Sx550X

## Softwareversion

- 1.4.7.05 Sx300, Sx500
- 2.2.5.68 Sx250, Sx350, SG350X, Sx550X

# Verwalten der LLDP-Nachbarinformationen

### Verwalten der LLDP-Nachbarinformationen

Schritt 1: Rufen Sie das webbasierte Dienstprogramm des Switches auf, und wählen Sie dann Administration > Discover - LLDP > LLDP Neighbor Information (Administration > Erkennung - LLDP > LLDP Neighbor-Informationen).

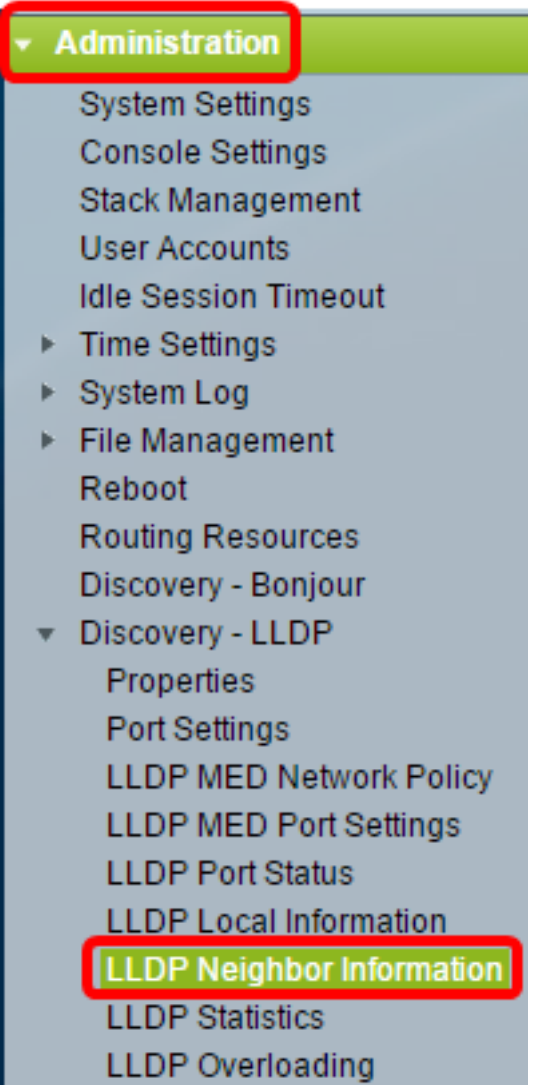

Hinweis: Die verfügbaren Menüoptionen können je nach Gerätemodell variieren. In diesem Beispiel wird SG350X-48MP verwendet.

Schritt 2: (Optional) Aktivieren Sie das Kontrollkästchen Filter, um die lokalen Ports zu filtern, die in der LLDP Neighbor-Tabelle angezeigt werden sollen.

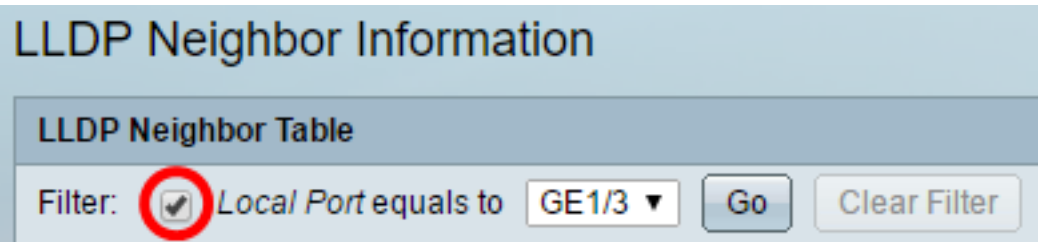

Schritt 3: (Optional) Wählen Sie eine Schnittstelle aus der Dropdown-Liste Local Port (Lokaler Port) aus.

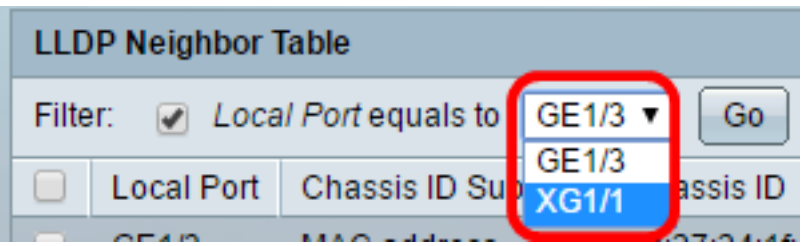

Hinweis: In diesem Beispiel wird Port XG1 von Einheit 1 ausgewählt.

Schritt 4: (Optional) Klicken Sie auf Los.

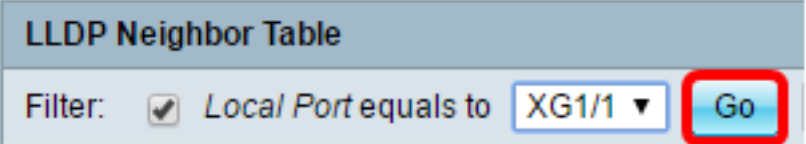

Schritt 5: (Optional) Klicken Sie auf Filter löschen, um die Filtereinstellungen zu löschen.

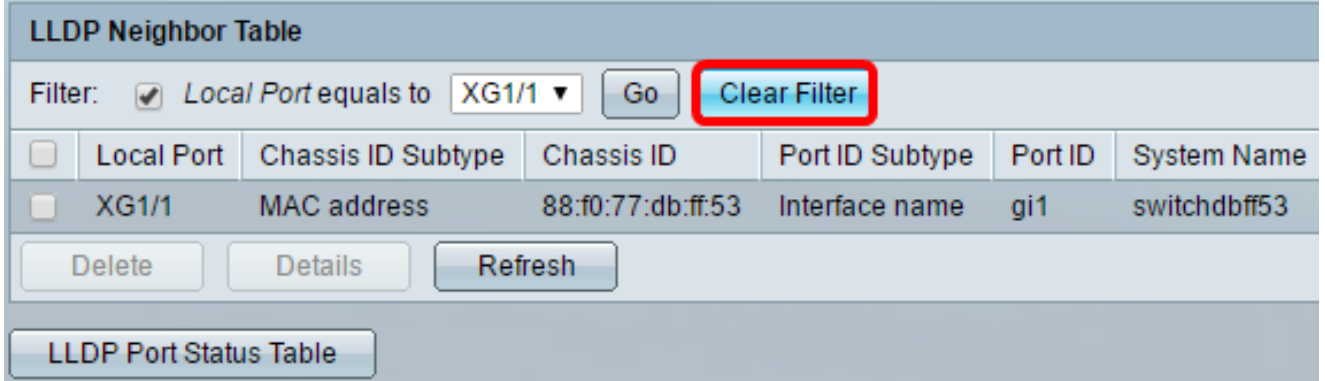

Schritt 6: (Optional) Klicken Sie auf Aktualisieren, um die LLDP Neighbor Table zu aktualisieren.

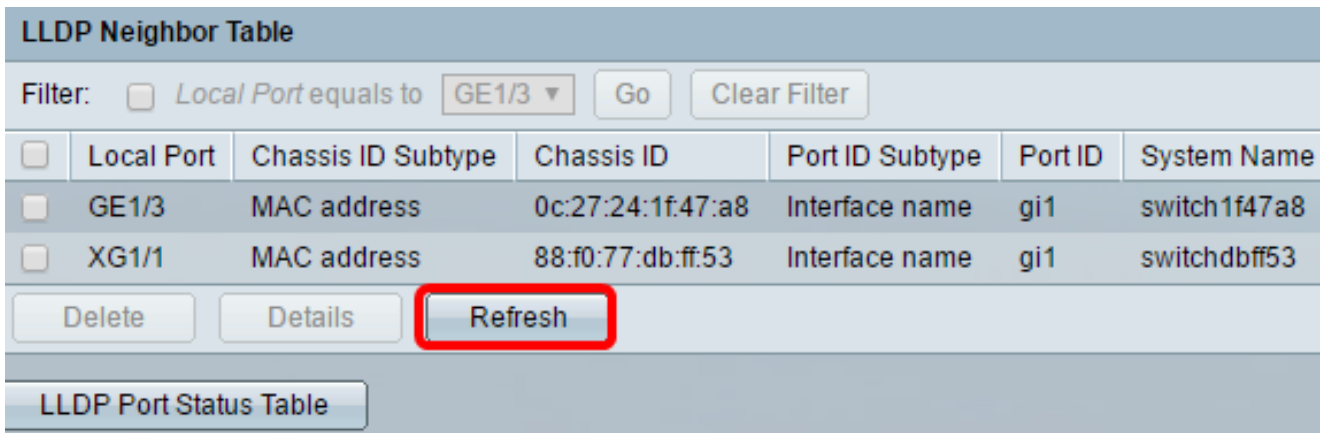

Schritt 7: (Optional) Klicken Sie auf die Schaltfläche LLDP-Portstatustabelle, um die LLDPPortstatustabelle anzuzeigen. Weitere Informationen zu dieser Funktion erhalten Sie [hier.](ukp.aspx?login=1&pid=2&app=search&vw=1&articleid=1792)

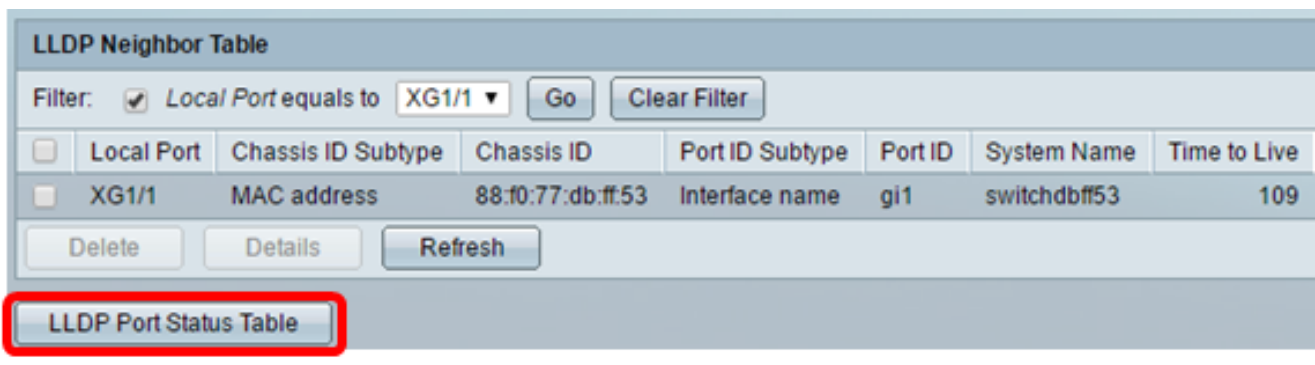

Sie sollten jetzt die LLDP Neighbor Information-Tabelle verwalten.

### LLDP-Nachbarinformationen löschen

Schritt 1: Aktivieren Sie das Kontrollkästchen neben dem Port, den Sie löschen möchten.

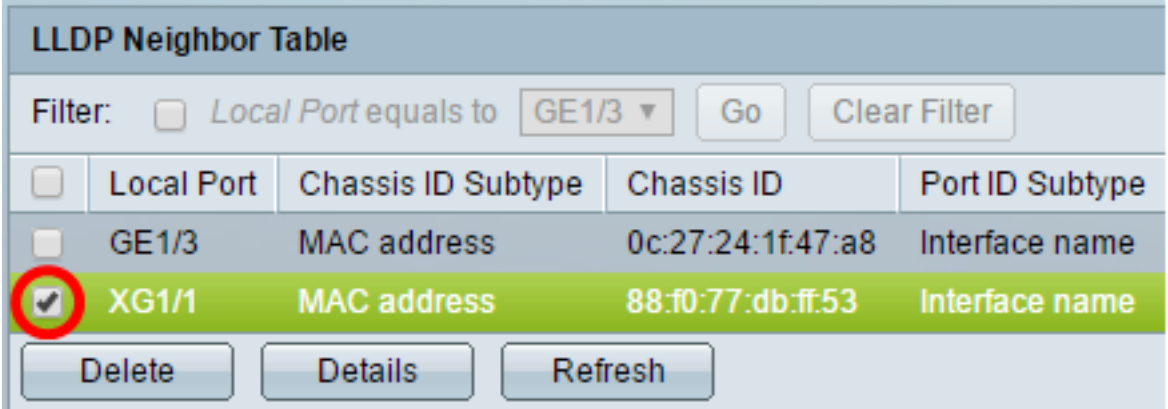

Hinweis: In diesem Beispiel wird Port XG1 von Einheit 1 ausgewählt.

Schritt 2: (Optional) Klicken Sie auf Löschen, um den ausgewählten Port aus der LLDP Neighbor-Tabelle zu löschen.

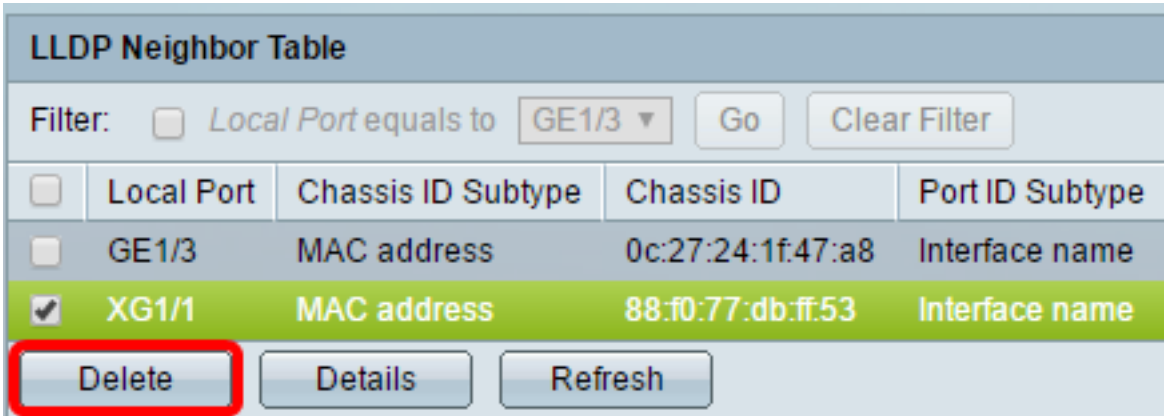

Schritt 3: (Optional) Klicken Sie auf Speichern, um die Einstellungen in der Startkonfigurationsdatei zu speichern.

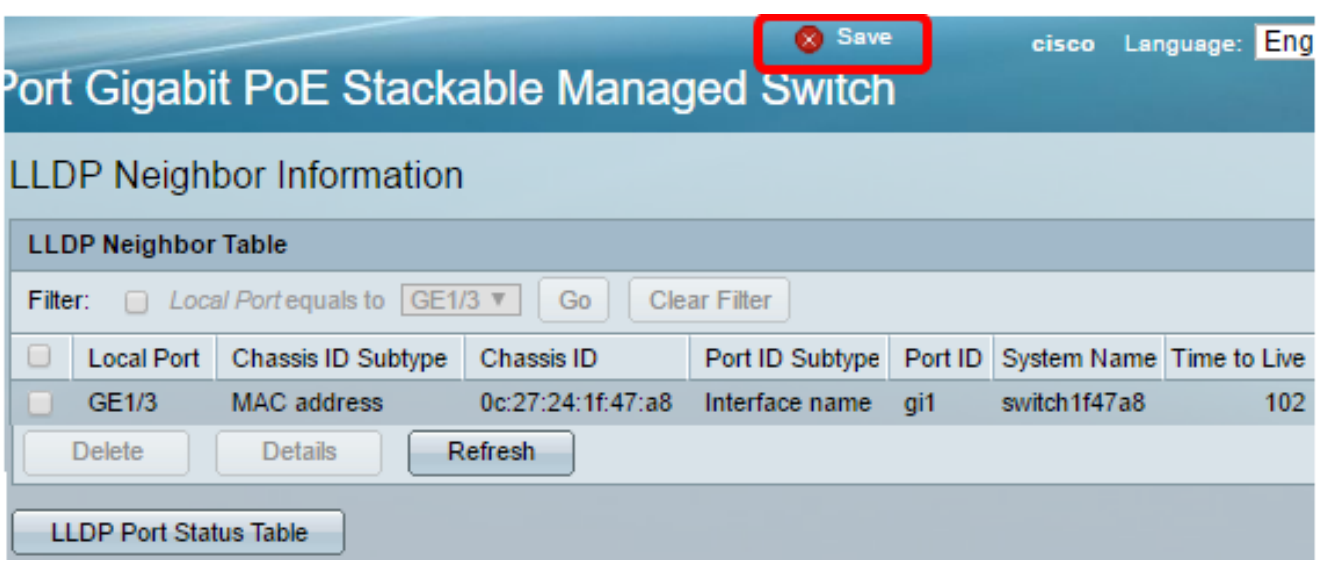

Der Port sollte nun aus der LLDP Neighbor-Tabelle gelöscht werden.

### LLDP-Nachbarinformationen anzeigen

Schritt 1: Aktivieren Sie das Kontrollkästchen neben dem Port, den Sie anzeigen möchten.

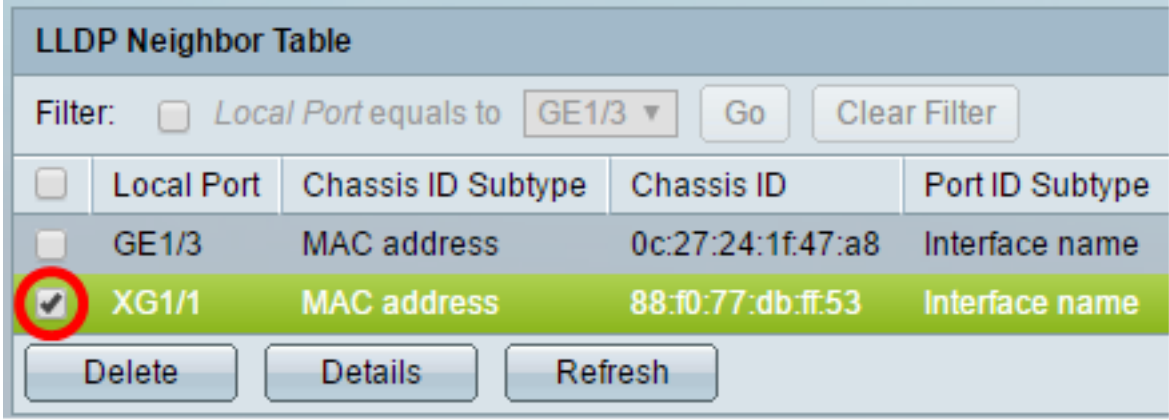

Hinweis: In diesem Beispiel wird Port XG1 von Einheit 1 ausgewählt.

Schritt 2: Klicken Sie auf Details, um die Informationen zum LLDP-Nachbarn anzuzeigen.

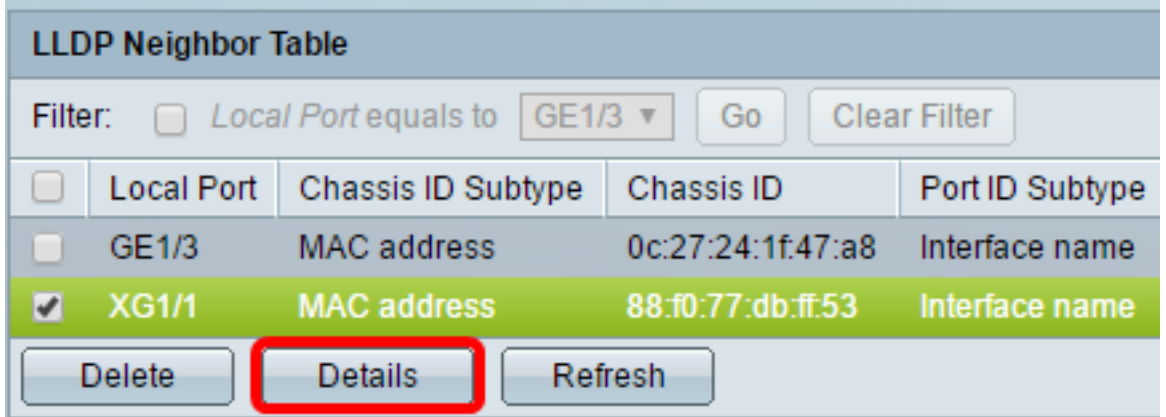

#### Port Details

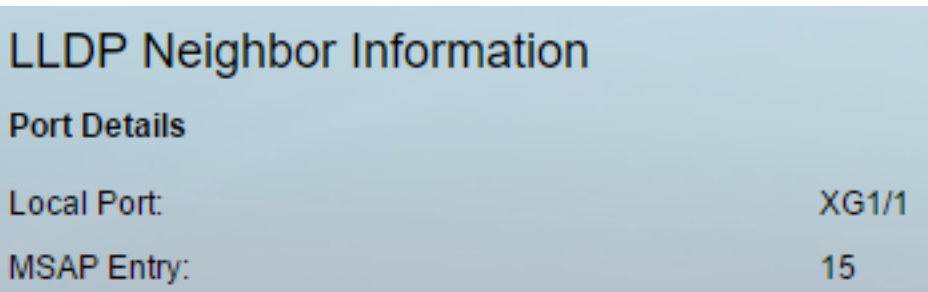

- Local Port (Lokaler Port) Portnummer
- MSAP-Eintrag MSAP-Einstiegsnummer (Device Media Service Access Point).

#### Einfach Details

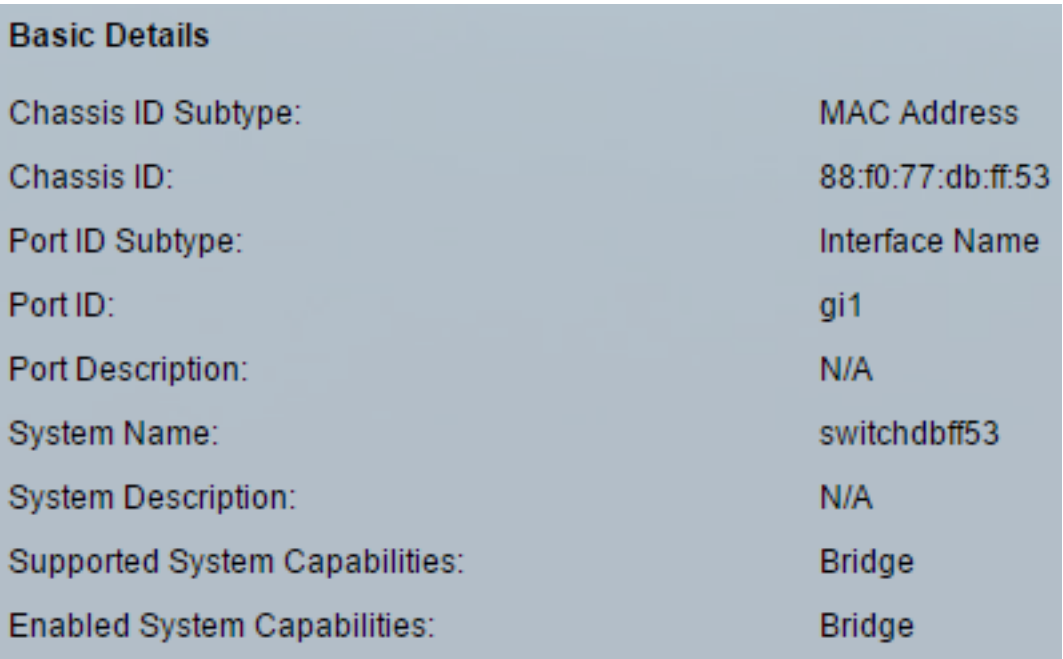

- Chassis-ID-Subtyp Typ der Chassis-ID. (Zum Beispiel die MAC-Adresse.)
- Chassis-ID Kennung des Chassis des benachbarten 802 Local Area Network (LAN)-Geräts. Wenn der Chassis-ID-Subtyp eine MAC-Adresse (Media Access Control) ist, wird die MAC-Adresse des Geräts angezeigt.
- Port-ID-Subtyp Typ der angezeigten Port-ID.
- Port-ID Kennung des Ports.
- Portbeschreibung Informationen über den Port, einschließlich Hersteller, Produktname und Hardware- oder Softwareversion.
- Systemname Name des Geräts.
- Systembeschreibung Beschreibung des Geräts (im alphanumerischen Format). Dazu gehören der Systemname und die vom Gerät unterstützten Versionen der Hardware, des Betriebssystems und der Netzwerksoftware. Der Wert ist gleich dem sysDescr-Objekt.
- Unterstützte Systemfunktionen Primäre Funktionen des Geräts Die Funktionen sind durch zwei Oktette gekennzeichnet. Die Bits 0 bis 7 zeigen jeweils Other (Andere), Repeater, Bridge, Wireless LAN (WLAN) Access Point (AP), Router, Telefone, Data Over Cable Service Interface Specification (DOCSIS)-Kabelgerät und Station an. Bits 8 bis 15 sind reserviert.
- Systemfunktionen aktiviert Primäre aktivierte Funktion oder Funktionen des Geräts

#### Management-Adresse

Folgende Informationen werden angezeigt:

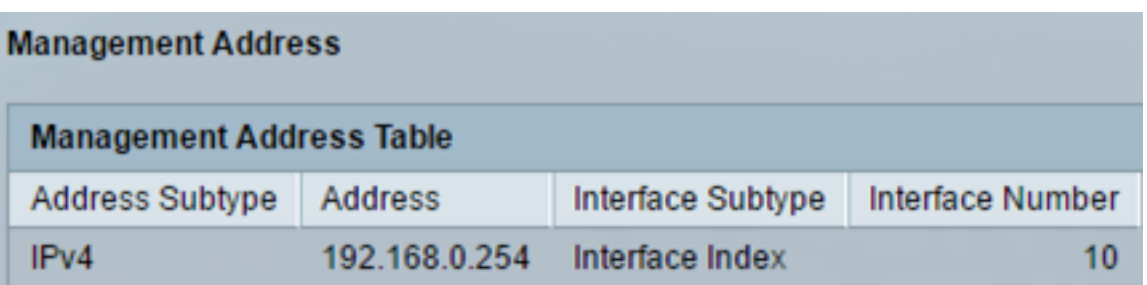

- Address Subtype Art der Management-IP-Adresse, die im Feld Management Address (Management-Adresse) aufgeführt ist (z. B. IPv4).
- Adresse: Die Adresse wird am besten für die Verwendung durch das Management zurückgegeben.
- Interface Subtype (Schnittstellentyp): Numbering-Methode zur Definition der Schnittstellennummer.
- Schnittstellennummer Spezifische Schnittstelle, die dieser Managementadresse zugeordnet ist.

#### MAC/PHY-Details

Folgende Informationen werden angezeigt:

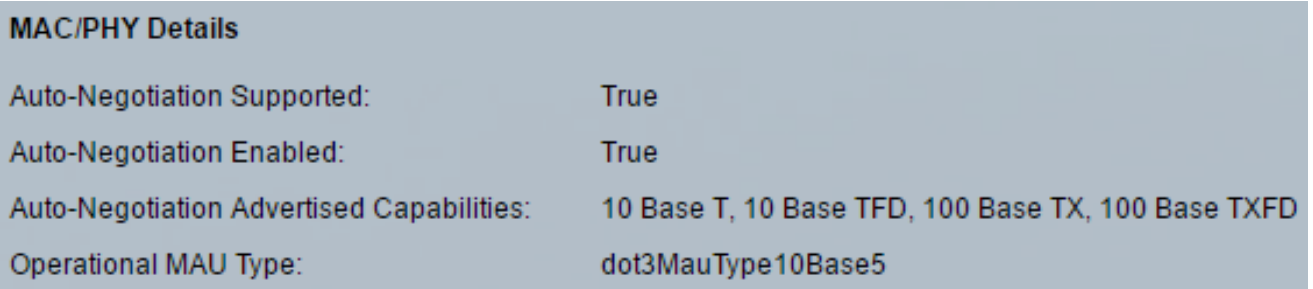

- Auto-Negotiation Supported (Unterstützte automatische Aushandlung): Der Status zur automatischen Aushandlung bei Portgeschwindigkeit. Die möglichen Werte sind True und False.
- Auto-Negotiation Enabled (Automatische Aushandlung aktiviert): Die Portgeschwindigkeit wird automatisch aktiviert. Die möglichen Werte sind True und False.
- Auto-Negotiation Advertised Capabilities Auto-Negotiation-Funktion für Portgeschwindigkeit; z. B. 1000BASE-T-Halbduplex-Modus, 100BASE-TX-Vollduplex-Modus.
- Operativer MAU-Typ: Medium Attachment Unit (MAU)-Typ. Die MAU führt physische Layer-Funktionen aus, einschließlich der digitalen Datenkonvertierung von der Kollisionserkennung der Ethernet-Schnittstellen und der Bitinjektion in das Netzwerk. z. B. 100BASE-TX Vollduplex-Modus.

#### 802,3 Stromversorgung über MDI

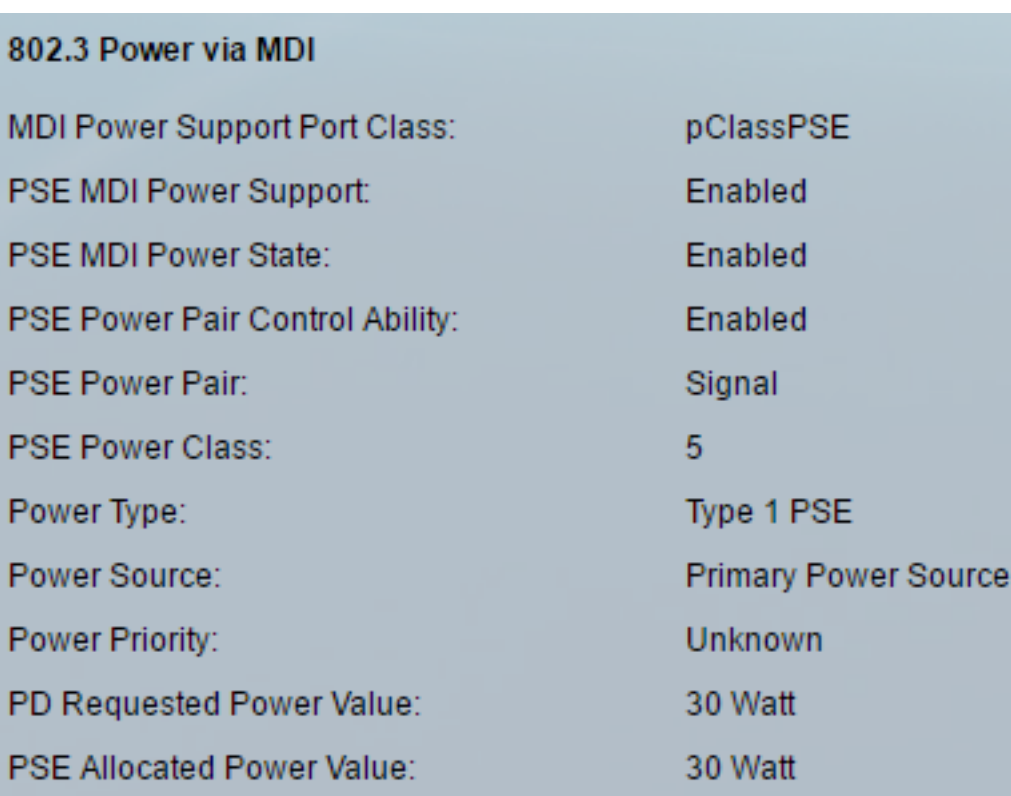

- MDI Power Support Port Class (MDI-Support-Port-Klasse) Angebotete Power-Support-Port-Klasse.
- PSE MDI Power Support (Netzstromunterstützung für PSE MDI): Gibt an, ob die MDI-Leistung (Maximum Demand Indicator) am Port unterstützt wird.
- PSE MDI Power State (Netzzustand der PSE-MDI): Gibt an, ob MDI-Strom am Port aktiviert ist.
- PSE Power Pair Control Capability (Fähigkeit zur Kopplung des Netzteils): Gibt an, ob die Steuerung des Energiepaars am Port unterstützt wird.
- PSE Power Pair: Power Pair-Steuerungstyp wird auf dem Port unterstützt.
- PSE Power Class (PSE-Stromklasse) Angebotete Stromklasse des Ports.
- Power Type (Stromtyp): Art des PoD-Geräts, das an den Port angeschlossen ist.
- Stromquelle Port-Stromquelle.
- Strompriorität Priorität der Portleistung.
- PD Requested Power Value (Angeforderter Leistungswert der PD-Einheit): Die vom POD-Gerät angeforderte Leistung.
- PSE Allocations Power Value (Zugewiesener Stromwert) Die dem Power Distributor (PD) von der Power Source Equipment (PSE) zugewiesene Stromleistung.

#### 4-Wire-Stromversorgung über MDI

Hinweis: Dieser Bereich ist nur für Switches der Serien Sx250, Sx350, SG350X und Sx550X verfügbar.

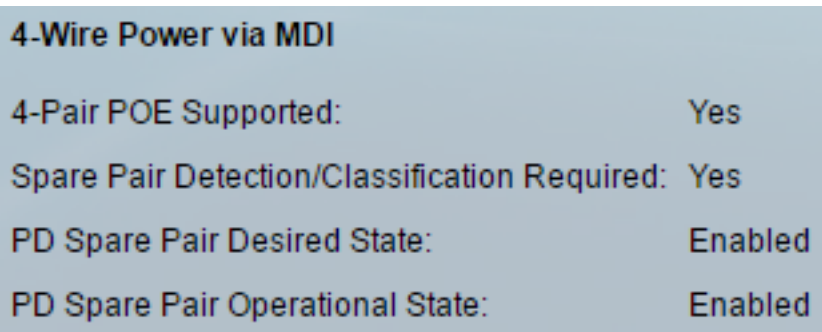

- 4-paarige PoE-Unterstützung zeigt System- und Port-Unterstützung für die 4-paarige Verkabelung an. Dies gilt nur für bestimmte Ports mit dieser Hardwarefunktion.
- Ersatzpaarerkennung/Klassifizierung erforderlich gibt an, dass ein 4-paariges Kabel erforderlich ist.
- PD Spare Pair Desired State (Kein Ersatzteil erforderlich): Dieser Status gibt an, dass ein POD-Gerät die 4-paarige Fähigkeit aktivieren möchte.
- PD Spare Pair Operational State (PD-Ersatzteilpaarbetrieb): Gibt an, ob die 4-paarige Fähigkeit aktiviert oder deaktiviert ist.

#### 802,3 Details

Folgende Informationen werden angezeigt:

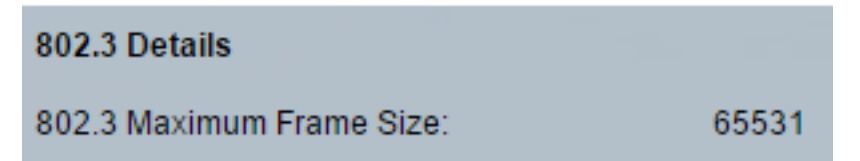

● 802.3 Maximale Frame-Größe - Angezeigte maximale Frame-Größe, die vom Port unterstützt wird.

#### 802,3 Link-Aggregation

Folgende Informationen werden angezeigt:

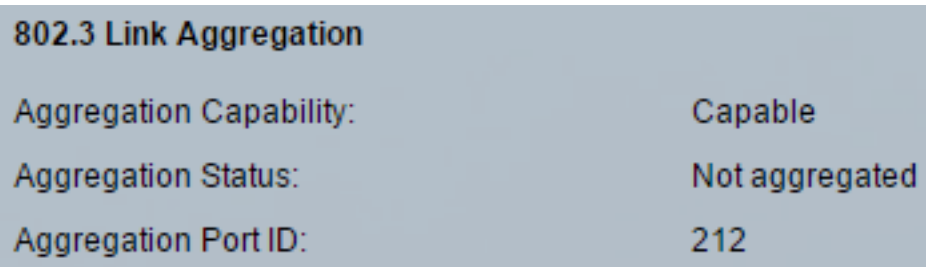

- Aggregationsfähigkeit Zeigt an, ob der Port aggregiert werden kann.
- Aggregationsstatus Gibt an, ob der Port derzeit aggregiert wird.
- Aggregations-Port-ID Angezeigte aggregierte Port-ID.

#### 802,3 Energieeffizienz Ethernet (EEE)

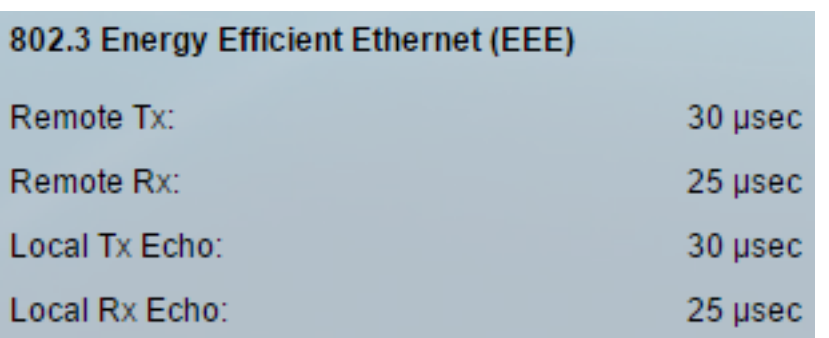

- Remote Tx (Remote-Tx): Gibt die Zeit (in Mikrosekunden) an, die der übertragende Verbindungspartner wartet, bevor er nach dem Verlassen des LPI-Modus (Low Power Idle) mit der Datenübertragung beginnt.
- Remote Rx (Remote-Rx): Gibt die Zeit (in Mikrosekunden) an, die der empfangende Link-Partner anfordert, dass der übertragende Link-Partner wartet, bevor die Datenübertragung im LPI-Modus erfolgt.
- Local Tx Echo (Lokale Tx-Echo): gibt an, wie der lokale Verbindungspartner den Tx-Wert des Remote-Verbindungspartners reflektiert.
- Local Rx Echo (Lokale Rx-Echo): gibt die Reflektion des lokalen Verbindungspartners vom Rx-Wert des Remote-Verbindungspartners an.

#### MED-Details

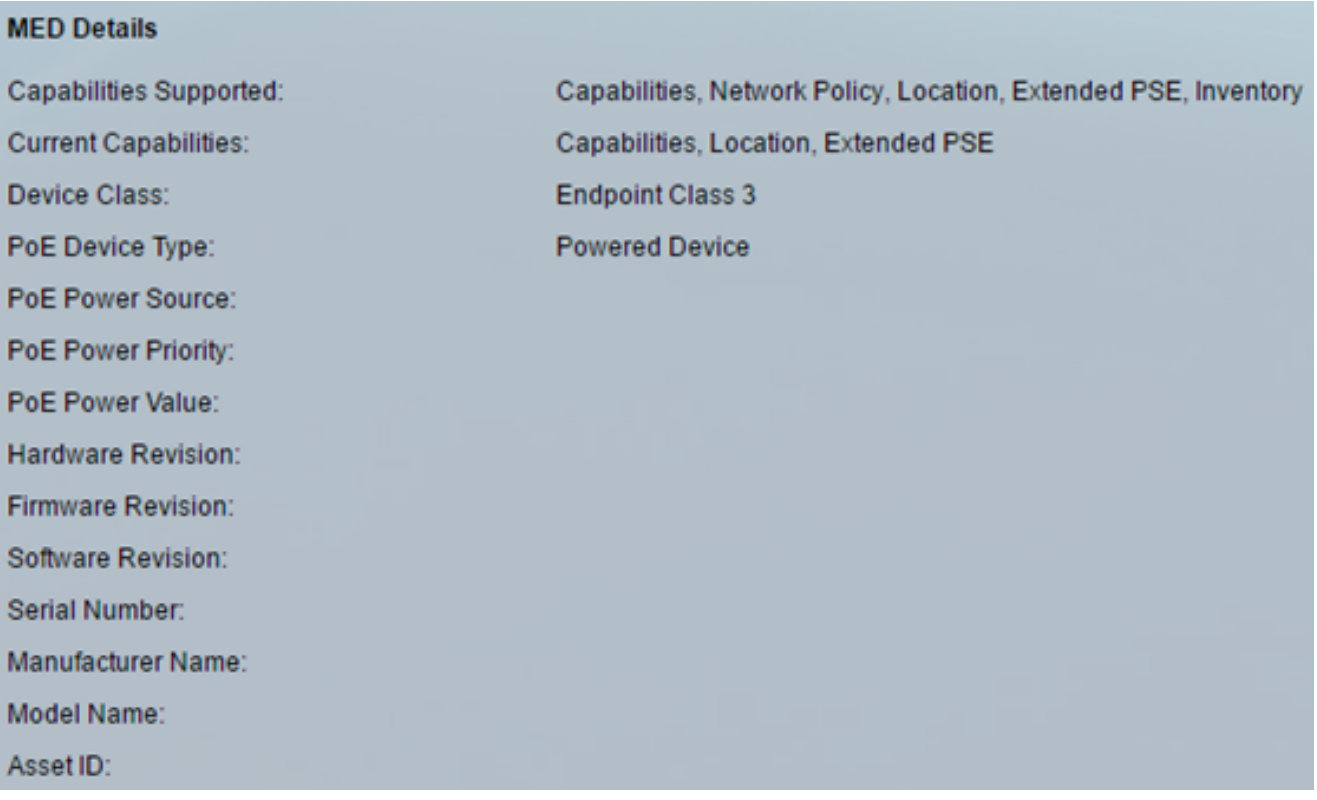

- Unterstützte Funktionen MED-Funktionen werden auf dem Port unterstützt.
- Aktuelle Funktionen MED-Funktionen auf dem Port aktiviert.
- Geräteklasse LLDP-MED-Endgeräteklasse. Mögliche Geräteklassen sind:
- Endpunktklasse 1 Generische Endpunktklasse mit grundlegenden LLDP-Diensten.
- Endpoint Class 2 Media-Endgerätklasse mit Funktionen für das Medien-Streaming sowie allen Funktionen der Klasse 1.
- Endpunkt-Klasse 3 Kommunikationsgeräteklasse mit allen Funktionen der Klasse 1 und 2 sowie dem Standort, 911, Unterstützung für Layer-2-Geräte und Funktionen für das Management von Gerätedaten.
- PoE-Gerätetyp: Port Power over Ethernet (PoE)-Typ; beispielsweise PD oder PSE.
- PoE-Stromquelle Port-Stromquelle.
- PoE-Leistungspriorität Priorität der Portleistung.
- PoE-Leistungswert Port-Leistungswert.
- Hardware-Revision Hardwareversion.
- Firmware-Revision Firmware-Version.
- Softwareversion Softwareversion.
- Seriennummer Seriennummer des Geräts
- Herstellername Name des Geräteherstellers.
- Modellname Gerätemodellname.
- Asset ID (Ressourcen-ID): Asset ID (Ressourcen-ID).

#### 802.1 VLAN und Protokoll

Folgende Informationen werden angezeigt:

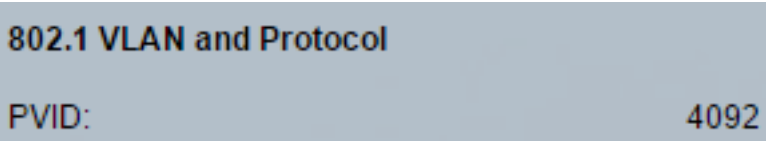

● PVID: Advertised Port Virtual Local Area Network (VLAN)-ID.

#### PPVIDs

Folgende Informationen werden angezeigt:

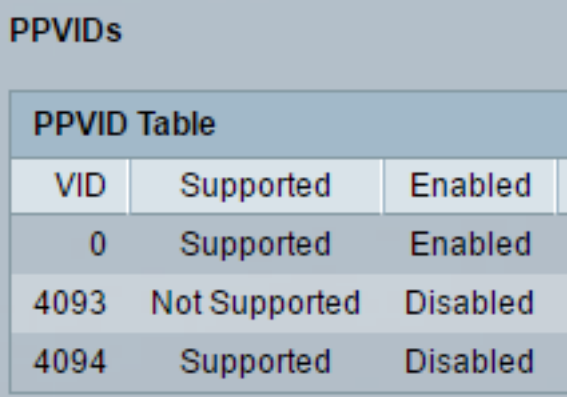

- VID Protokoll-VLAN-ID.
- Unterstützt Unterstützte Port- und Protokoll-VLAN-IDs.
- Enabled (Aktiviert): Aktivierte Port- und Protokoll-VLAN-IDs.

#### VLAN-IDs

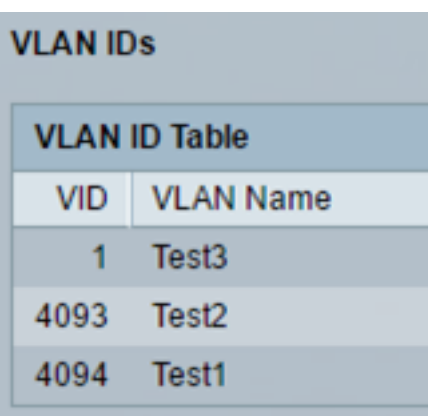

- VID Port- und Protokoll-VLAN-ID
- VLAN-Name Angezeigte VLAN-Namen.

#### Protokoll-IDs

Folgende Informationen werden angezeigt:

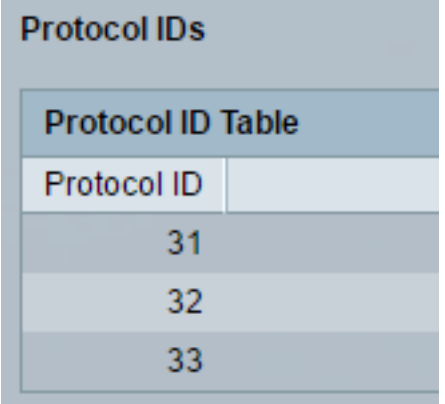

• Protokoll-ID - Angegebene Protokoll-IDs.

#### Standortinformationen

Folgende Informationen werden angezeigt:

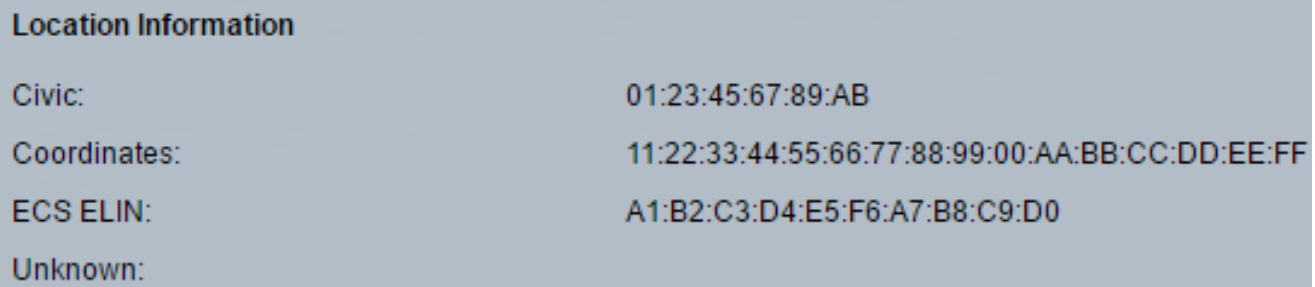

- Bürger Bürgerliche oder Straßenadresse.
- Koordinaten Koordinaten der Standortkarte Breite, Länge und Höhe.
- ECS ELIN Die Emergency Call Service (ECS) Emergency Location Identification Number (ELIN) des Geräts.
- Unbekannt Unbekannte Standortinformationen.

#### Netzwerkrichtlinien

- Anwendungstyp Anwendungstyp der Netzwerkrichtlinie (z. B. Sprache).
- VLAN-ID VLAN-ID, für die die Netzwerkrichtlinie definiert ist.
- VLAN-Typ VLAN-Typ, Tagged oder Untagged, für den die Netzwerkrichtlinie definiert ist.
- Benutzerpriorität Netzwerkrichtlinien-Benutzerpriorität.
- DSCP Network Policy Differentiated Services Code Point (DSCP)

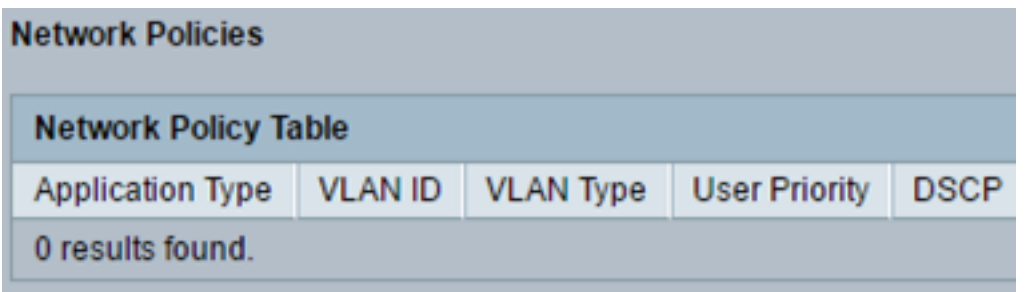

Schritt 3: (Optional) Klicken Sie auf die Schaltfläche Neighbor Table (Nachbartabelle), um zur LLDP-Nachbarinformationsseite zurückzukehren.

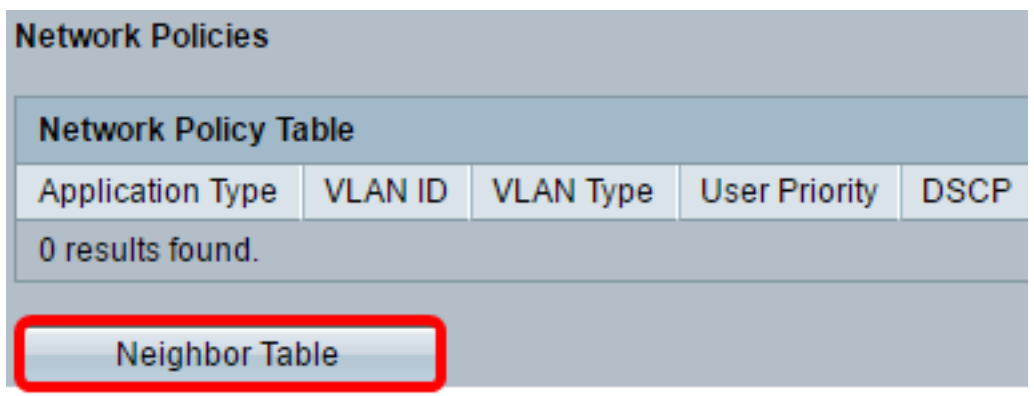

Sie sollten jetzt die Nachbarinformationen eines Ports an Ihrem Switch anzeigen lassen.